## **اعدادات الاتصال السلكي واللاسلكي في أنظمة لينوكس**

للكاتب : مسلم عادل

مع التقدم العملي والتكنلوجي، اصبحت الشبكات جزء من حياتنا، اذ انه من النادر جدا ان نذهب الى مكان ولا نجد فيه شبكة اتصال بين اجهزة الكمبيوتر الموجودة فيه، سواء كانت هذه الشبكة سلكية او لاسلكية.

وربما يعتبر اعدادات الشبكة في لينوكس من اكثر الامور صعوبة التي قد يجدها شخص جديد قادم الى لينوكس. وهذه الصعوبة تكمن بسبب اختلاف طرق اعداد الشبكة من توزيعة لينوكس الى اخرى، والذي يعزى الى اختلاف البرنامج الرسومي المستخدم من توزيعة الى اخرى.

ولكن بالرغم من اختلاف الواجهة الرسومية وطريقة اعداد الشبكة في التوزيعات المختلفة، الا ان جميع التوزيعات تشترك في طريقة الاعداد حيث انها تعتمد جميعها على الامر ifconfig لاعداد الشبكة.

لهذا السبب، سنتعلم كيفية استخدام الامر ifconfig لاعداد الشبكة بدل من الاعتماد على الواجهات الرسومية التي تختلف من توزيعة لينوكس الى اخرى.

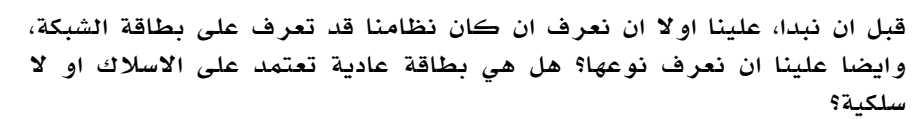

يمكنك معرفة اذا كان النظام تعرف على بطاقات الشبكة بعدة طرق مختلفة، ولكن هنا ساذكر اسهل طريقة. افتح سطر الاوامر واكتب التالي:

[root@linuxac:~]# cd /sys/class/net [root@linuxac:/sys/class/net]# ls eth0 eth1 lo

لاحظ انه اظهر لنا 3 اجهزة وهي: 0eth و 1eth و lo الجهاز الاخير (lo) لا يهمنا، اذ انه خاص بالعمليات الداخلية الخاصة بالنظام والاصل فيه ان يظهر في كل التوزيعات سواء تعرف على بطاقات الشبكة او لا.

ملاحظة: في حال لم يظهر lo، فهذا يعني ان الواجهة loopback لا تعمل لديك، ستواجه الكثير من المشاكل مع كثير من البرامج والواجهة الرسومية KDE او GNOME. عليك تشغيلها حتى تتفادى هذه المشاكل.

> الاجهزة التي فعلا تهمنا هي: 0eth و 1eth ولكن ما انواعهما؟ هل هما لا سلكيين؟ او سلكيين؟

يمكنك معرفة الجهاز الاسلكية بطريقة سهلة وهي ان تدخل الى مجلد 0eth وتبحث عن مجلد اسمه wireless، اذا وجدته، يعني ان هذا الجهاز هو wireless والا هو بطاقة شبكة سلكية. ونفس الكلام كرره على 1eth ،بعد الفحص، وجدت ان: 0eth : بطاقة سلكية 1eth : بطاقة لا سلكية

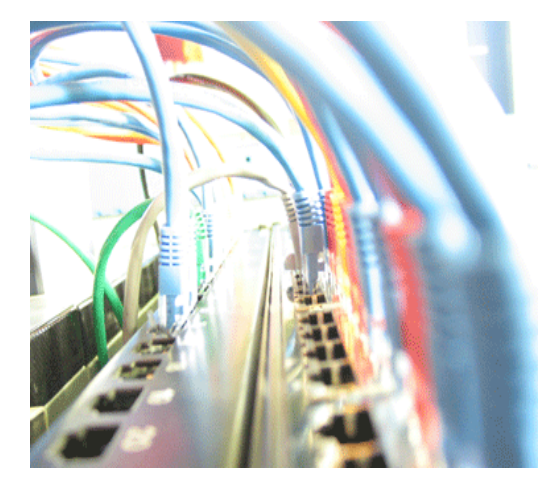